## **Work Planned Monthly Expenditure**

## **Entry किए जाने हेतु -**

Work Planned Monthly Expenditure भरे जाने हेतु MIS Entry पोर्टल पर कननष्ट अभभयंता को "Planned Monthly Expenditure" बटन दिखाई देगा।

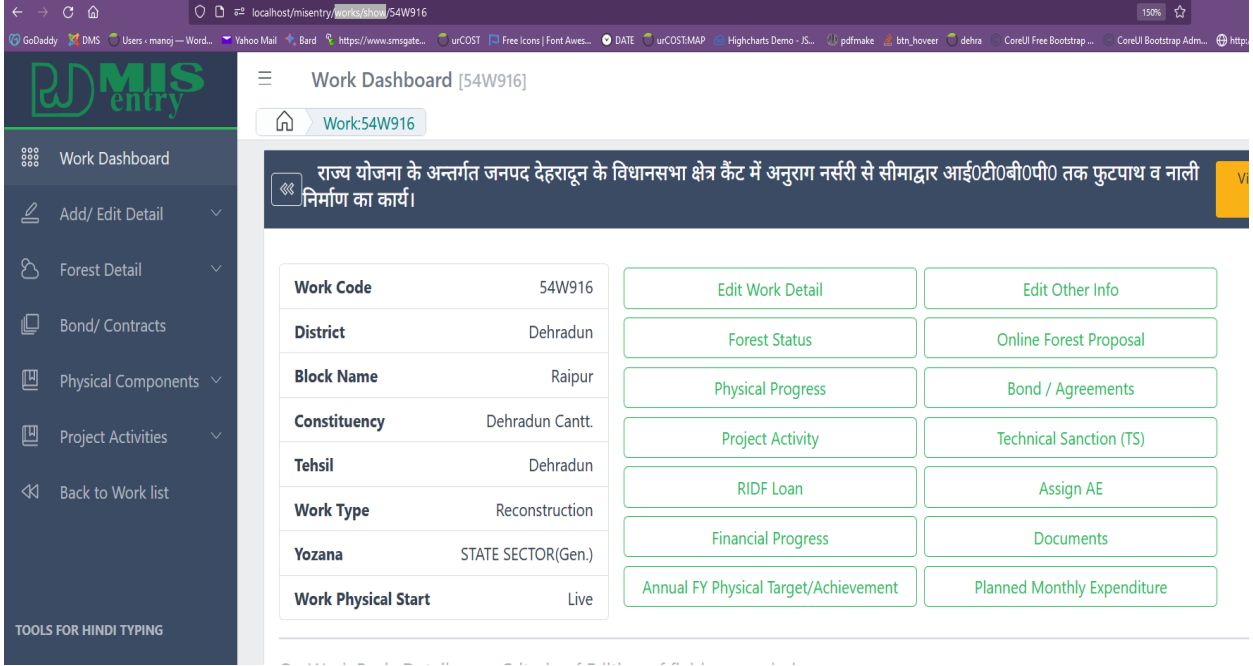

उक्त बटन से Work Planned Monthly Expenditure पेज खुलेगा, जिस पर उक्त कार्य हेतु भरा गए डाटा दिखाई िेगा ।

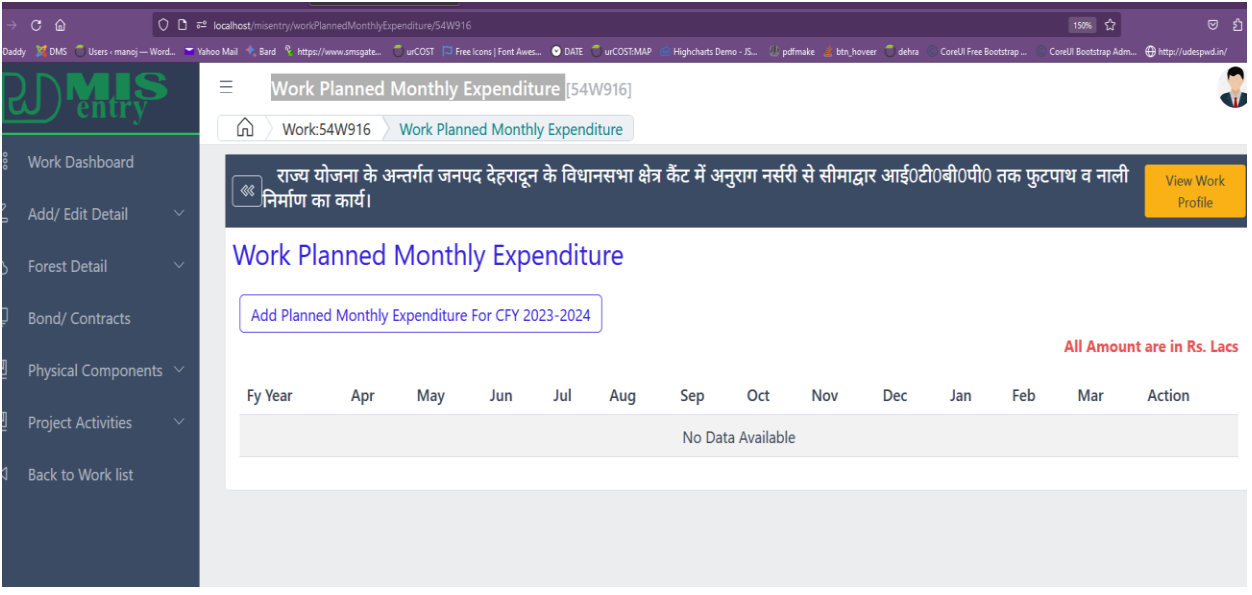

यदि चालू वित्तीय वर्ष हेतु डाटा भर नहीं गया है तो "Add Planned Monthly Expenditure For CFY" बटन िबाकर फॉर्ट खोलें –

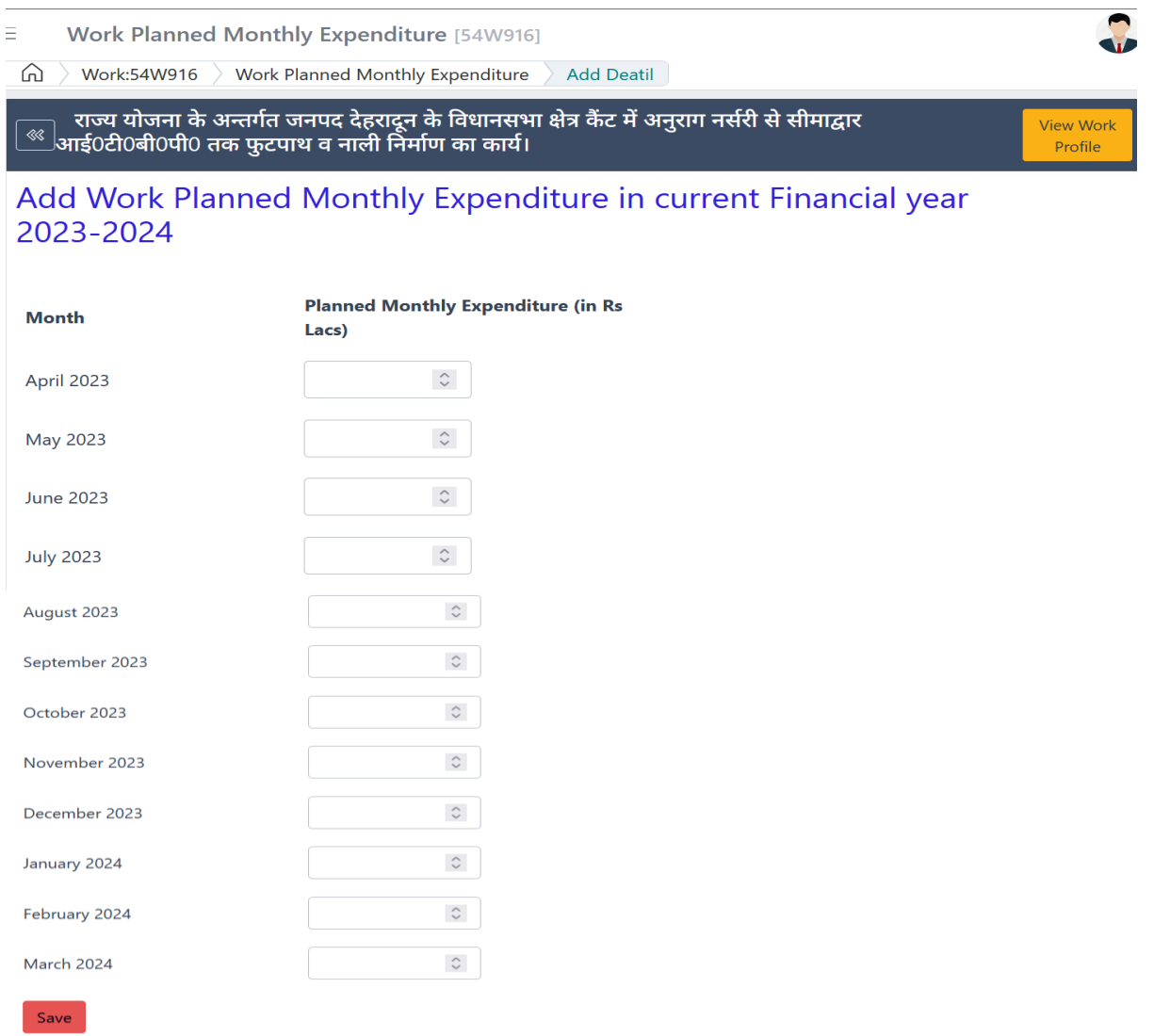

फॉर्म पर माहवार Planned Monthly Expenditure भरकर सेव कर ले । समस्त धनराशि रुपये लाख में भरी जानी

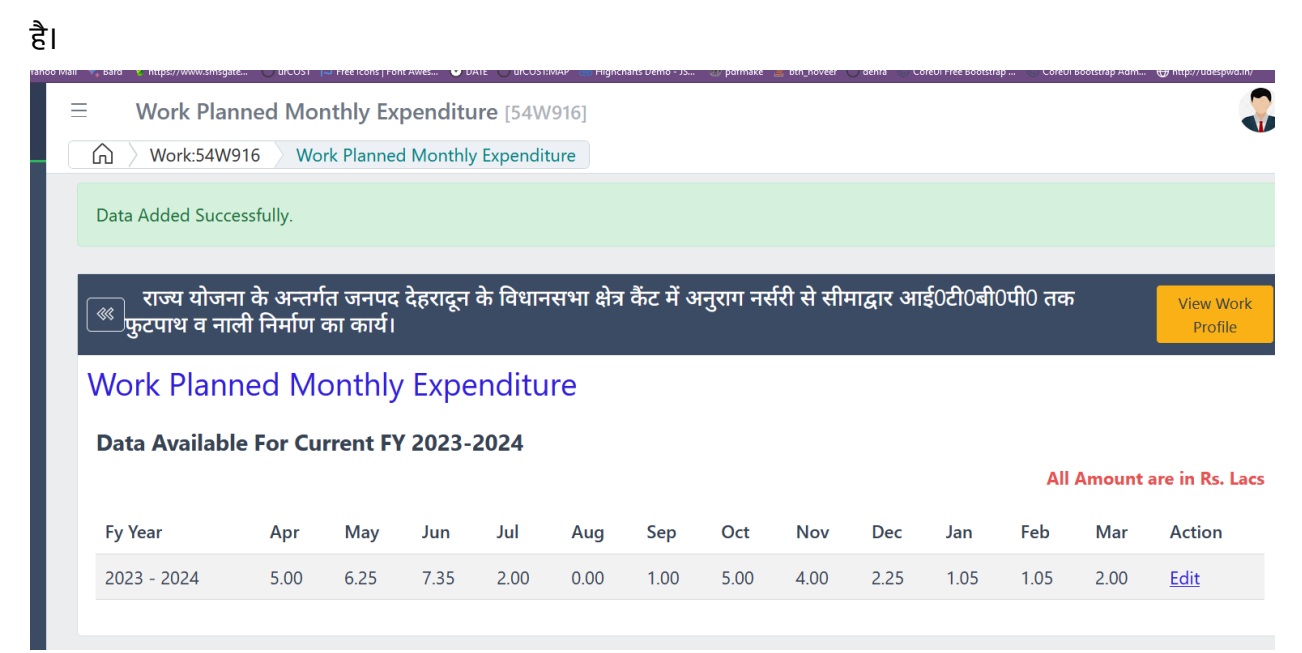

## **MIS पोर्टल पर Report देखे जाने हेतु -**

कार्यों पर भरा गया डाटा MIS पोर्टल पर कार्य की प्रोफ़ाइल रिपोर्ट पर देखा जा सकता है-

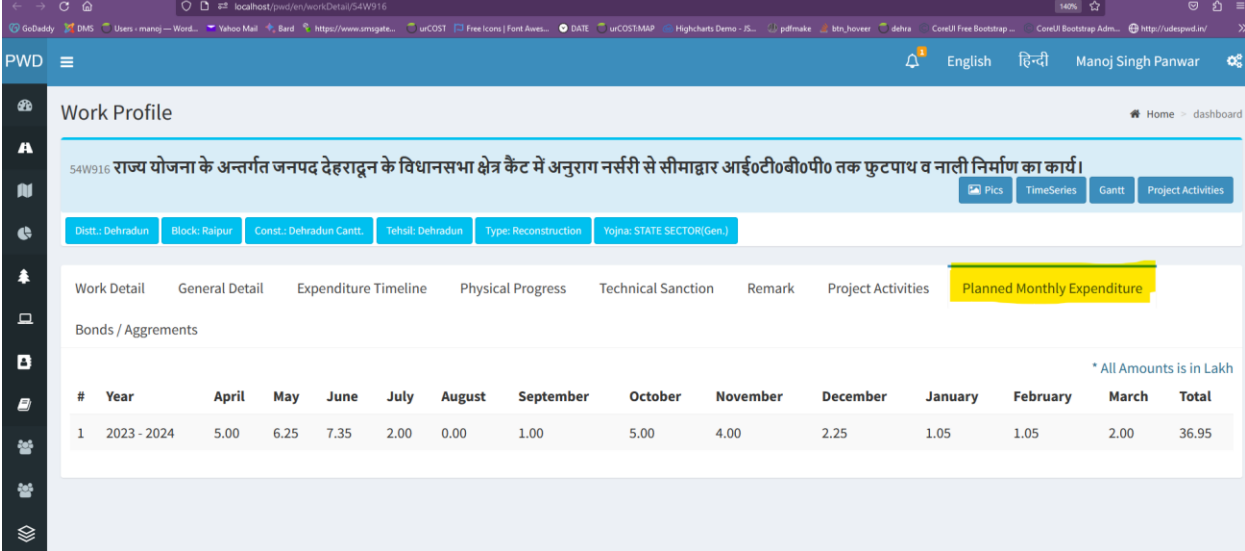

कायों की ररपोर्ट Excel र्ें डाउनलोड करते सर्य भी उक्त डार्ा को प्राप्त नकया जा सकता है –

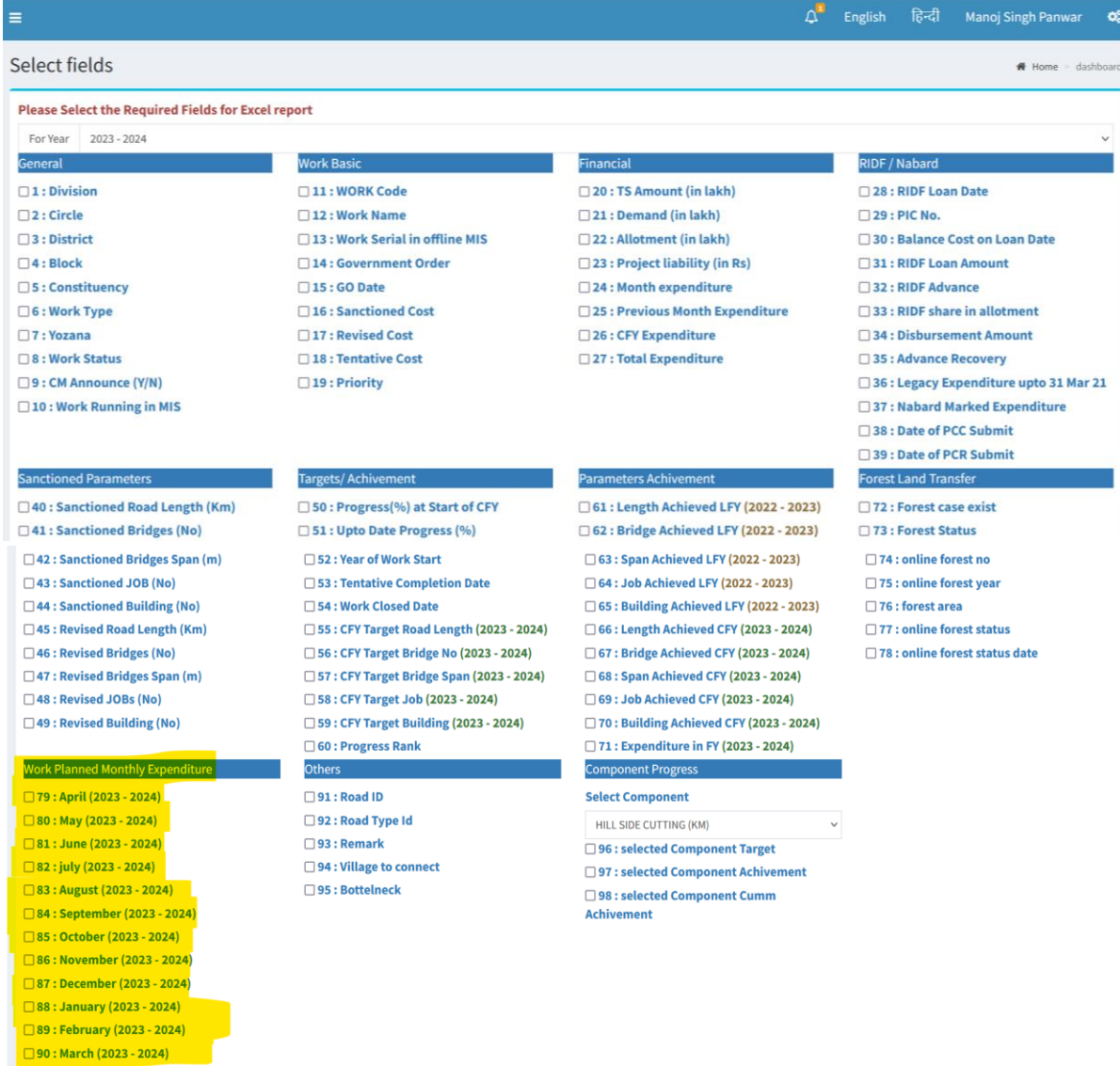

 $\Box$ 

Get Report in Excel